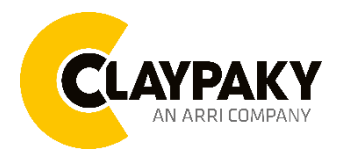

# **Sharpy Plus User Menu**

**04/2023**

## **USER MENU GUIDE**

**IMPORTANT:** Please note all the default setting are highlighted in a grey color

Battery display: Long press the right button for holding 3 seconds without connecting the power to set the menu parameter.

Web server: User name and password is admin.

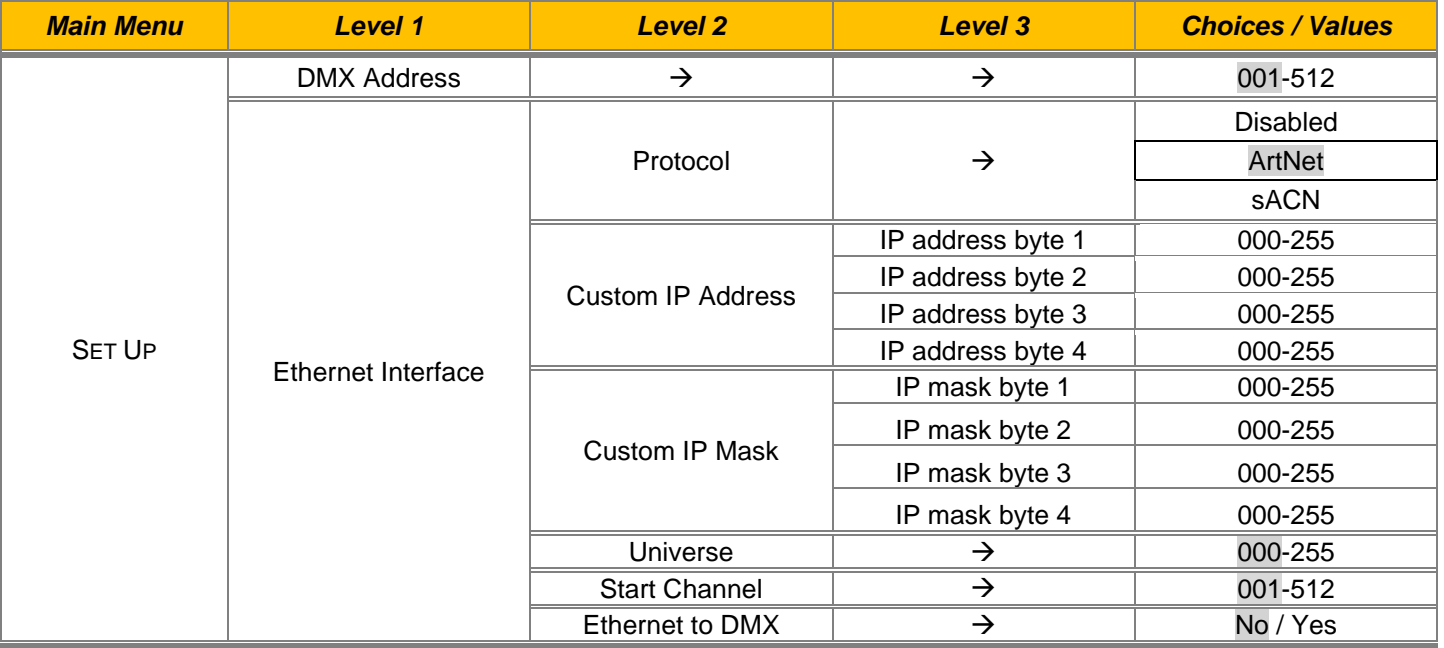

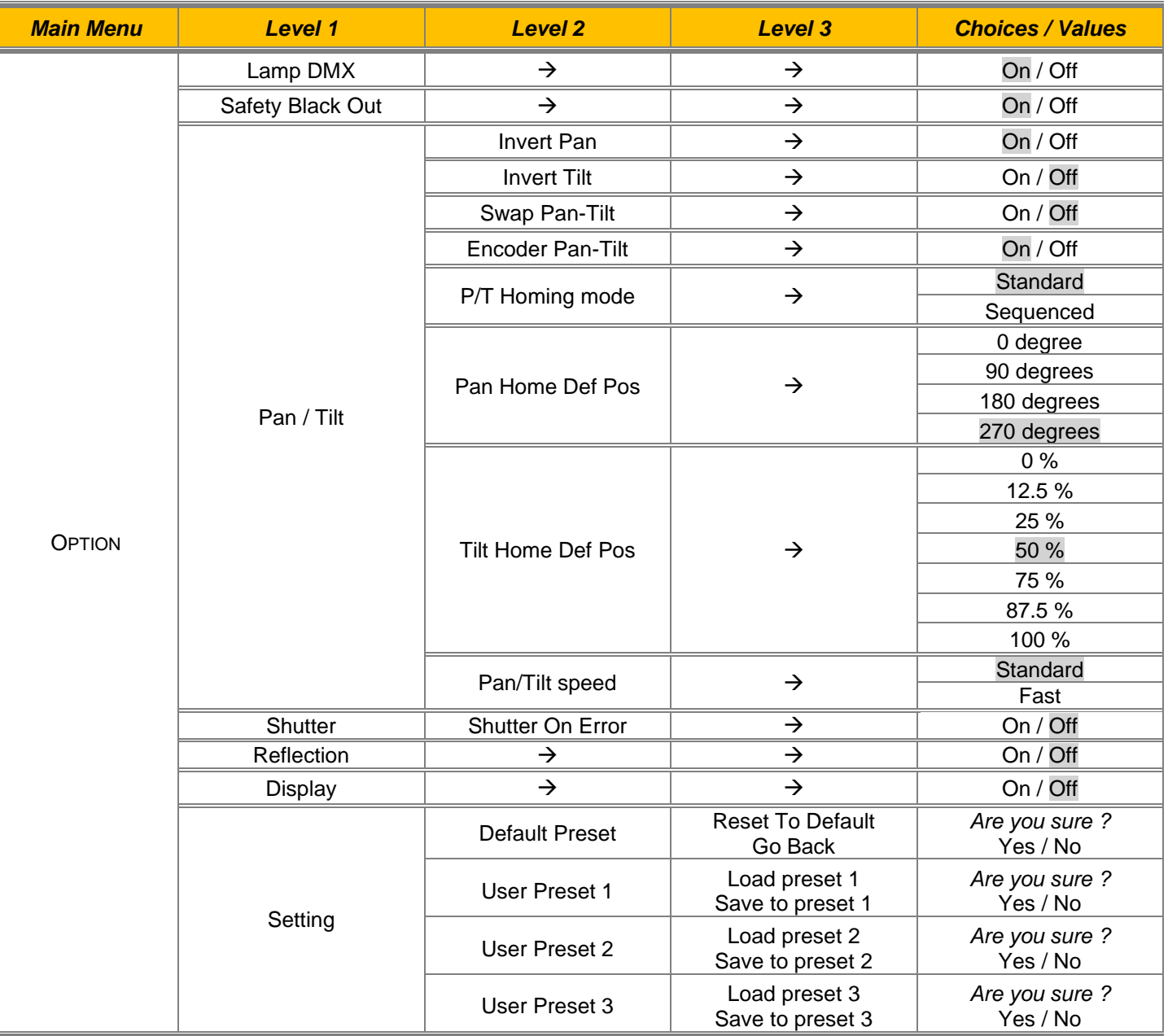

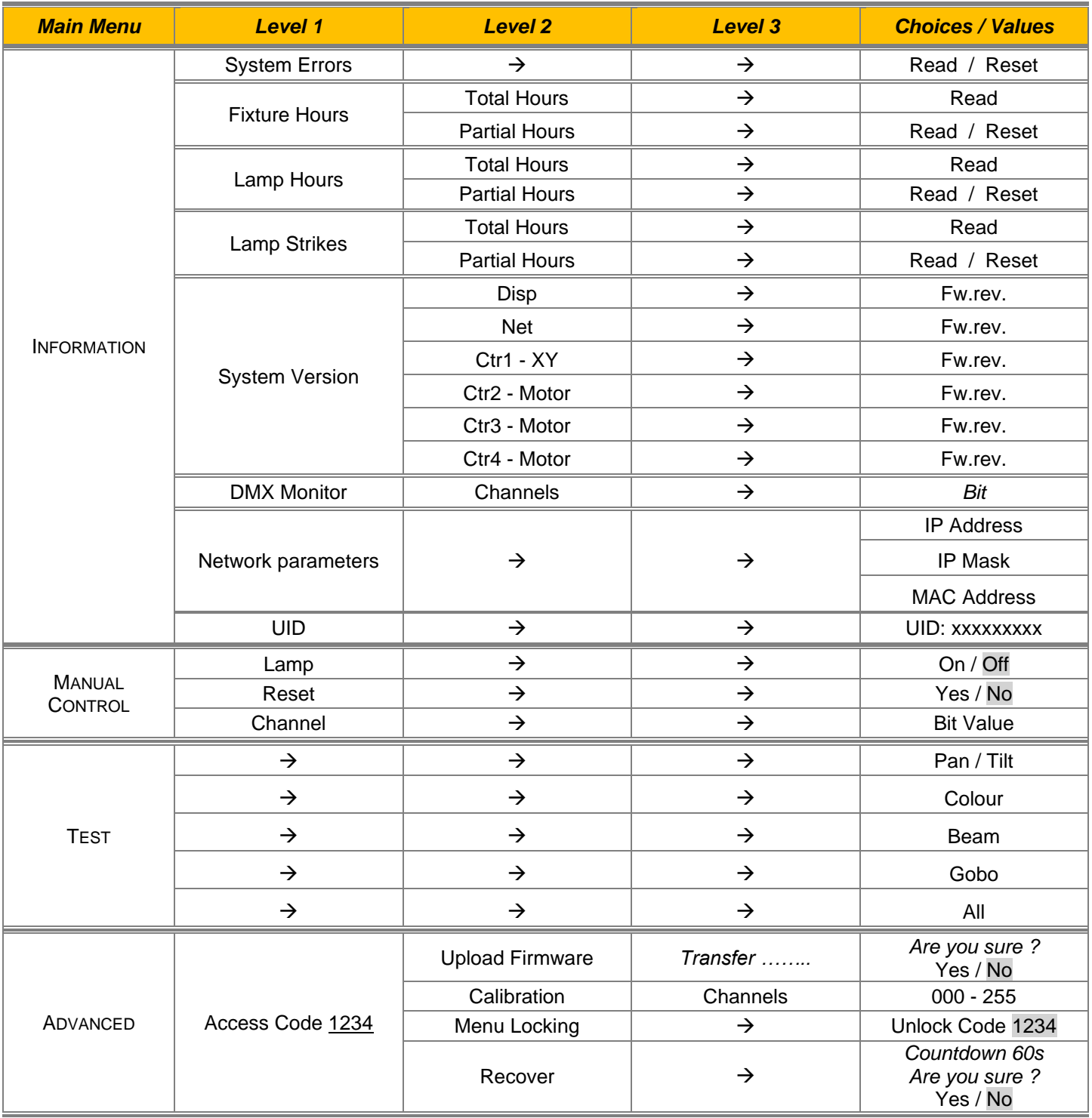

### *SET UP MENU*

#### *Setup - DMX ADDRESS*

#### *PLEASE NOTE: Without the DMX input signal, the displayed show No Signal on it.*

It lets you select the address (DMX Address) for the control signal. A DMX address between 001 and 512 can be selected.

#### *Setup - ETHERNET INTERFACE*

It lets you set Ethernet settings to be assigned to the projector as indicated below:

#### **Protocol**

It lets you to select the control protocol.

#### **Custom IP Address**

It lets you to set the select the "IP Address" Art-net to be assigned, according to the control unit used, with values between 000 and 255.

#### **Custom IP Mask**

It lets you to set the select the "IP Mask" Art-net to be assigned, according to the control unit used, with values between 000 and 255.

#### *Setup - UNIVERSE*

It lets you set the "DMX Universe" to be assigned to a series of projectors with values between 000 and 255.

#### *Setup – START CHANNEL*

It lets you select the address (Art-Net) for the control signal. A Art-Net address between 001 and 512 can be selected.

#### *Setup – ETHERNET TO DMX*

It lets you enable/disable the transmission of the Ethernet protocol by DMX signal to all the connected projectors.

- NO: DMX transmission disabled.
- **YES: DMX transmission enabled.**

#### *Option – LAMP DMX*

It lets you enable (ON) the lamp remote control channel. Select OFF to turn off or disable this option.

#### *Option – SAFETY BLACK OUT*

This allows the Dimmer's automatic lock option to be activated (ON) after 3 seconds with no incoming DMX signal. Select OFF to turn off or disable this option.

### *OPTION MENU*

#### *Option - PAN / TILT*

#### **Invert Pan**

It lets you enable (ON) Pan reverse movement. Select OFF to turn off or disable this option.

#### **Invert Tilt**

It lets you enable (ON) Tilt reverse movement. Select OFF to turn off or disable this option.

#### **Swap Pan-Tilt**

It lets you enable (ON) Pan and Tilt channel inversion (and simultaneously Pan fine and Tilt fine). Select OFF to turn off or disable this option.

#### **Encoder Pan-Tilt**

It lets you enable (ON) or disable (OFF) Pan and Tilt Encoder operations.

#### **P/T Homing Mode**

It lets you set the initial Pan and Tilt Reset mode.

- **Standard**: Pan & Tilt are simultaneously reset.
- **Sequenced:** Tilt is reset first followed by Pan.

#### **Pan Home Def Pos**

It lets you assign the Pan channel "home" position at the end of Reset (without a DMX input signal), selecting one from the 4 available positions:

- **0 degree**
- **90 degrees**
- **180 degrees**
- **270 degrees**

#### **Tilt Home Def Pos**

It lets you assign the Tilt channel "home" position at the end of Reset (without a DMX input signal), selecting one from the 7 available positions:

- **0%**
- **12.5%**
- **25%**
- **50%**
- **75%**
- **87.5%**
- **100%**

#### **Pan/Tilt speed**

It lets you assign the speed of Pan and Tilt, selecting one from the two available options:

- **Standard**
- **Fast**

### *OPTION MENU*

#### *Option – SHUTTER ON ERROR*

It lets you activate (ON) automatic "Stopper/Strobe" closing in the event of Pan/Tilt positioning error. Select OFF to turn off or disable this option.

#### *Option – REFLECTION*

It allows you to activate (ON) the option that ''hides'' a projection reflection of the fixed Gobi wheel in some particular conditions of use.

#### *Option – DISPLAY*

It lets you activate (ON) display brightness reduction after about 30 seconds in idle status. Select OFF to turn off or disable this option.

#### *Option – SETTING*

Used to save 3 different settings of the items in the option menu and relevant submenus.

- Default preset (\*)
- User preset 1
- User preset 2
- User Preset 3
	- Load preset 'X' is used to recall a previously stored configuration.
	- **Save to preset 'X'** is used to save the current configuration.

#### (\*) DEFAULT PRESET

It lets you restore default values on all option menu items and relevant submenus.

### *INFORMATION MENU*

#### *Information – SYSTEM ERRORS*

It displays a list of errors that occurred when the projector was turned on. To reset the SYSTEM ERRORS list, press OK. A confirmation message appears (Are you sure you want to clear error list?). Select YES to confirm reset.

#### *Information – FIXTURE HOURS*

It lets you view projector working hours (total and partial).

**Total counter**

It counts the number of projector working life hours (from construction to date).

**Partial counter**

It counts the number of projector partial working life hours from the last reset to date.

Press OK to reset the partial counter. A confirmation message appears on the display (Are you sure ?) Select YES to confirm reset.

#### *Information – LAMP HOURS*

It lets you view lamp working hours (total and partial).

**Total counter**

It counts the number of projector working hours with the lamp on (from construction to date).

**Partial counter**

It counts the number of lamp partial working hours from the last reset to date.

Press OK to reset the partial counter. A confirmation message appears on the display (Are you sure ?) Select YES to confirm reset.

#### *Information – LAMP STRIKE*

It lets you view how many times the lamp was turned on (total and partial).

**Total counter**

It counts the number of times the lamp was turned on (from construction to date).

**Partial counter**

It counts the number of times the lamp was turned on from the last reset to date.

Press OK to reset the partial counter. A confirmation message appears on the display (Are you sure ?) Select YES to confirm reset.

### *INFORMATION MENU*

#### *Information – SYSTEM VERSION*

It lets you view the hardware and software versions for each electronic board in the projector.

- Disp
- Net
- Ctr1-XY
- Ctr2-Motor
- Ctr3-Motor
- Ctr4-Motor

#### *Information – DMX MONITOR*

It lets you view the level of projector DMX channels in bit.

#### *Information – NETWORK PARAMS*

Lets you view the projector "Network" parameters meaning: **IP address:** Internet Protocol address (two projectors must not have the same IP address) **IP mask:** 255.0.0.0

**Mac address:** Media Access Control; the projector's Ethernet Address

#### *Information – UID*

Shows the exclusive address of the fixture to use communicate via RDM.

### *MANUAL CONTROL*

#### *Manual Control - LAMP*

Permette l'accensione (ON) o lo spegnimento (OFF) della lampada dal pannello comandi del proiettore.

#### *Manual Control - RESET*

It lets you reset the projector from the projector control panel.

#### *Manual Control - CHANNEL*

It lets you set the channel DMX levels from the projector control panel (value between 0 and 255 bit).

### *TEST MENU*

It lets you test the correct operations of effects using pre-saved Tests:

- Pan/Tilt
- **Colour**
- Beam
- Gobo
- All

### *ADVANCED MENU*

To log into the "Advanced Menu", enter the code (1234)

#### *Advanced - UP LOAD FIRMWARE*

It lets you transfer the firmware from one fixture to all the other connected to the same line. A confirmation message will appear on the display "Are you sure?" Select YES to confirm or NO to abort the operation. **IMPORTANT:** We recommend to upload the firmware to a maximum 5/6 units per time..

#### *Advanced - CALIBRATION*

It lets you from the control panel to make a fine electronics adjustments on some effects to get a better consistency within a group of fixtures.

#### *Advanced – MENU LOCKING*

It allows you to assign a password to lock the access to the ADVANCED menu to avoid any wrong setting or operation by people there are not from the technical staff. The default Unlock Code is: 1234

**IMPORTANT:** If necessary to reset any custom code go to Option  $\rightarrow$  Setting  $\rightarrow$  Default Preset  $\rightarrow$  Reset to default, it will set all the default setting and restore the coder to 1234.

#### *Advanced – RECOVER*

The recover function allows to restore the functionality of the electronic boards following a fail during the firmware update process of the fixture. Please refer to the "Recover function" tech document for the detail of the procedure.